# Radíme s Wi-

Technológia Wibezdrôtového dátového spojenia dvoch alebo viacerých zariadení v rámci miestnej siete alebo ich pripojenie do internetu prostredníctvom tejto siete. V súčasnosti, kedy do internetu pripájame množstvo rôznych prenosných zariadení ako sú notebooky, tablety, smartfóny a v domácnostiach aj inteligentné televízory, herné konzoly či

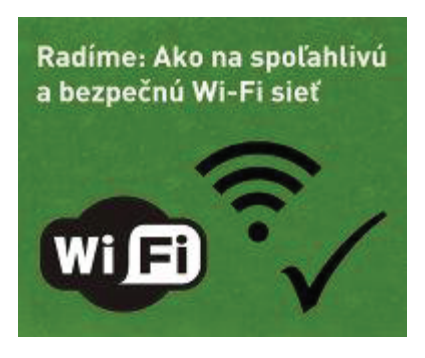

prehrávače multimédií, sa miestne bezdrôtové siete stali nevyhnutnosťou.

Pre správne fungovanie Wi-Fi vám odporúčame dodržať niekoľko zásad pre jej spoľahlivé fungovanie a bezpečnosť. Zameriame sa na:

**Výhody a nevýhody Wi-Fi siete Čo pre Wi-Fi sieť a internet potrebujete Správne zapojenie zariadení Bezpečnosť spojenia Ako na problémy s Wi-Fi**

### *Výhody a nevýhody Wi-Fi siete*

Výhodou bezdrôtovej siete pre domácnosť alebo firemnú kanceláriu je jej jednoduchosť, pohodlné používanie a nízka cena. Pre vytvorenie miestnej bezdrôtovej siete vám postačí bežný Wi-Fi router a zariadenia (počítače, tablety či smartfóny) s Wi-Fi prijímačom (v súčasnosti väčšina prenosných zariadení podporuje pripojenie k sieťam Wi-Fi).

Medzi nevýhody bezdrôtových sietí, s ktorými sa môžete stretnúť, patrí nižšia dátová rýchlosť, nestabilnosť pripojenia najmä pri lacnejších routeroch a zariadeniach, obmedzený dosah a riziko vzájomného rušenia okolitými Wi-Fi sieťami. Avšak pre väčšinu základných domácich či kancelárskych sietí je takýto spôsob pripojenia do siete napriek uvedeným obmedzeniam dostačujúci.

Výhodami káblových sietí sú vyššia rýchlosť, odozva pripojenia a najmä bezpečnosť. Nevýhodou sú káble, ktorými sa do siete zariadenia pripájajú – pri prenosných zariadeniach (napr. notebookoch) používateľov obmedzujú a často ani nie sú dostupné v

## *Čo pre Wi-Fi sieť a internet potrebujete*

V tomto texte vychádzame z predpokladu, že pre svoj byt alebo kanceláriu už máte zabezpečené samotné pripojenie do internetu.

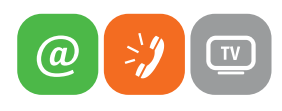

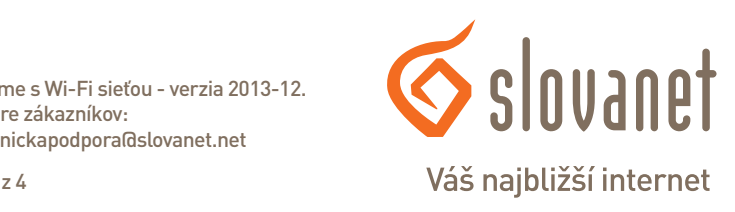

Technická podpora pre zákazníkov: tel. č. 02 / 208 28 208, e-mail technickapodpora@slovanet.net

Slovanet, a. s. - Podpora / Návody / Radíme s Wi-Fi sieťou - verzia 2013-12.

Strana 1 z 4

www.slovanet.sk

Pre vytvorenie miestnej bezdrôtovej siete vám postačí bežný Wi-Fi router a príjem Wi-Fi musia podporovať zariadenia, ktoré takto chcete pripojiť (počítač, tablet, smartfón, TV a pod.). V súčasnosti väčšina prenosných zariadení podporuje pripojenie k sieťam Wi-Fi.

Wi-Fi router ste už buď dostali spolu so zriadením služieb od Slovanetu (overte si v dokumentácii) alebo si ho môžete dokúpiť dodatočne. Aký typ routera potrebujete, si vopred overte v Slovanete - podľa toho, aký spôsob pripojenia do internetu máte.

#### Správne zapojenie zariadení

Vzhľadom k obmedzenému dosahu bežnej miestnej Wi-Fi siete (približne do niekoľkých desiatok metrov) v prvom rade odporúčame router umiestniť približne do stredu priestoru, v ktorom potrebujete mať dostupný internet. Samotný router zapojte podľa návodu, ktorý k nemu dostanete.

Ak sa k internetu pripájate len v miestnosti, v ktorej sa nachádza router (na krátku vzdialenosť niekoľkých metrov), nepotrebujete plný výkon routera alebo Wi-Fi prijímača v notebooku. Ak to vaše zariadenia umožňujú, v ich nastaveniech môžete zvoliť nižší výkon. Ak naopak potrebujete bezdrôtovo pokryť väčší priestor a väčšie množstvo miestností, môže byť riešením vymeniť anténu routera za výkonnejšiu, prípadne si vytvoriť sieť s viacerými routrami. Tieto možnosti zverte radšej odborníkom.

#### Bezpečnosť spojenia

Mimoriadne dôležité pri Wi-Fi spojení je dbať na bezpečnosť, inak sa vystavujete riziku, že vaši susedia budú môcť sledovať čo cez internet robíte, získať vaše heslá či poštu, pripájať sa na váš účet na internet, vystupovať na internete vo vašom mene alebo získané dáta iným spôsobom zneužiť. A vy sa o tom nemusíte ani dozvedieť, alebo až keď bude neskoro. V stručnosti:

- Hneď po prvom prihlásení si zmeňte prístupové heslo pre nastavovanie  $\bullet$ routera. Ak ponecháte pôvodné prednastavené heslo, vystavíte sa riziku ľahkého prístupu k zmene nastavení vašej siete a záškodník tak môže vypnúť ďalšie bezpečnostné ochrany alebo vám sieť dokonca zneprístupniť.
- · Správne zvolené heslo by malo byť čo najdlhšie, odporúča sa aspoň 8 znakov, ktoré by mali obsahovať minimálne kombináciu malých a veľkých písmen, číslic alebo aj iných znakov. Nepoužívajte v hesle prihlasovacie meno, či reálne meno, dátum narodenia či iný údaj, ktorý by mohli iní poznať. Heslo vytvorte tak, aby ste si ho dokázali spoľahlivo zapamätať. Ak si ho potrebujete zapísať, tak ho uschovajte mimo počítača, ideálne iba ako návod k tomu, ako si naň spomeniete a aby ste len vy vedeli, k čomu slúži.

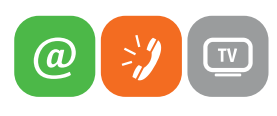

www.slovanet.sk

Slovanet, a. s. - Podpora / Návody / Radíme s Wi-Fi sieťou - verzia 2013-12. Technická podpora pre zákazníkov: tel. č. 02 / 208 28 208, e-mail technickapodpora@slovanet.net

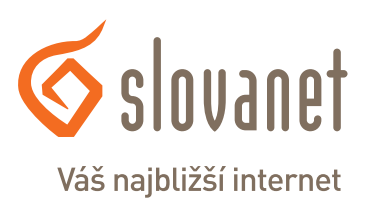

- · Uistite sa, že funkciu diaľkovej správy zariadenia (cez WAN rozhranie) máte na routeri vypnutú
- Použite technológiu pre vynútenú autorizáciu a šifrovanie spojenia, akou je napr. WPA alebo WPA2. Pri jej aktivácii zvoľte dostatočne dlhý šifrovací kľúč, aj keď ho budete musieť vpisovať do každého nového zariadenia, ktoré k Wi-Fi sieti pripojíte.
- Ak budete Wi-Fi sieť používať len pre niekoľko nemenných zariadení, aktivujte aj doplnkovú ochranu filtrom MAC adries, ktorý povolí prístup k sieti iba tým zariadeniam, ktorých jedinečnú MAC adresu uvediete v zozname nastavení routera.
- Ak je váš router vybavený technológiou WPS pre komfortné pripájanie zariadení pomocou PIN kódu, vypnite ju, pretože nie je bezpečná.
- · Ak má váš router funkciu vzdialeného odosielania hlásení o svojej prevádzke prostredníctvom protokolu Syslog, nainštalujte si na niektorom pripojenom počítači potrebnú aplikáciu a príležitostne sledujte, či prijímané hlásenia neobsahujú niečo podozrivé.
- Aby napríklad Google nezaznamenal prostredníctvom svojich meracích vozidiel informáciu o vašej Wi-Fi sieti a nespravil z nej navigačný bod pre svoje mapy, na koniec názvu vašej siete pridajte koncovku nomap.
- · Ak váš router obsahuje funkciu Firewall, aktivujte ju.

#### Rušenie a kvalita spojenia

Spolu s rozširovaním Wi-Fi sietí narastá aj problém vzájomného rušenia najmä v bytovkách alebo budovách s množstvom firiem. Následkom rušenia je buď zníženie rýchlosti prenosu dát cez Wi-Fi alebo dokonca jeho prerušovanie. Wi-Fi totiž podobne ako bežné vysielačky nepotrebuje licenciu a vzájomné rušenie susedných zariadení je možné obmedziť buď výberom voľného (najmenej rušeného) kanála z trinástich dostupných kanálov alebo znížením vysielacieho výkonu. Voľbu a prepnutie kanála môžete urobiť v nastaveniach routera, avšak zníženie výkonu musia urobiť všetci prevádzkovatelia susediacich a rušiacich sa Wi-Fi sietí. Vyžaduje to doslova vzájomnú dohodu, ohľad a ústretovosť, navyše nie všetky zariadenia možnosť nastavenia výkonu umožňujú.

Pre výber najmenej rušeného kanála existujú aplikácie (softvér) ako napríklad inSSIDer, WirelessNetView alebo Netstumbler, ktoré si môžete nainštalovať na svoj počítač alebo smartfón a zistiť nimi kanály okolitých Wi-Fi sietí a intenzitu ich signálu. Pre svoju sieť vyberte kanál ktorý je nepoužitý a má najväčší odstup od najsilnejších sietí v okolí.

#### inSSIDer

http://www.metageek.net/products/inssider/ (pre Windows/Mac/Android, vyžaduje inštaláciu. Vo verzii inSSIDer for Home bezplatný pre Windows a Android, platený pre Mac OS X)

#### WirelessNetView  $\bullet$

http://www.nirsoft.net/utils/wireless\_network\_view.html (pre Windows, nevyžaduje inštaláciu, bezplatný)

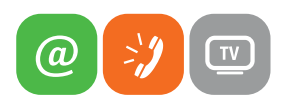

Slovanet, a. s. - Podpora / Návody / Radíme s Wi-Fi sieťou - verzia 2013-12. Technická podpora pre zákazníkov: tel. č. 02 / 208 28 208, e-mail technickapodpora@slovanet.net

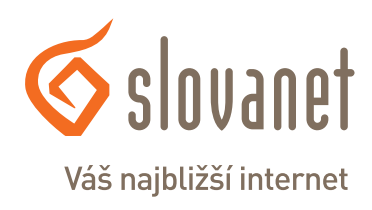

www.slovanet.sk

#### Ako na problémy s Wi-Fi

V prípade nízkej rýchlosti alebo prerušovania internetu cez Wi-Fi sieť vám ako prvé odporúčame skontrolovať to, čo môžete ovplyvniť vy sami a čo môže rýchlo identifikovať príčinu. Napríklad:

- Presuňte sa s Wi-Fi zariadením čo najbližšie k routeru a vyskúšajte  $\bullet$ pripojenie. Ak je v poriadku, príčina nebude v internetovej prípojke ani u poskytovateľa internetu, ale v rámci vašej miestnej Wi-Fi siete (príliš veľká vzdialenosť, prekážky alebo rušenie, odpojená anténa smerovača  $a$  pod.).
- Preverte, či je v poriadku samotné internetové pripojenie, najlepšie bez  $\bullet$ použitia Wi-Fi siete. Vyskúšajte to s počítačom, ktorý k routeru pripojíte káblom (typu ethernet) do zásuvky LAN. Na počítači (notebooku) je potrebné mať nainštalované a aktivované káblové sieťové pripojenie. Ak je spojenie v poriadku, príčina nebude v internetovej prípojke ani u poskytovateľa internetu, ale podobne ako v predchádzajúcom prípade v rámci vašej miestnej Wi-Fi siete.
- · Uistite sa, či nemá problém samotná navštevovaná webstránka alebo server. Skúste sa pripojiť na úplne iné stránky a ak pôjdu v poriadku, príčina je na strane vzdialeného servera a nie je ani u vás, ani u poskytovateľa internetu.
- Uistite sa, či je v poriadku zariadenie, ktorým sa pripájate (počítač,  $\bullet$ smartfón a pod.) – nie je napríklad celý spomalený? (napríklad z dôvodu inštalácie programov či aktualizácií, alebo možného zavírenia, zaplnenia pamäte či iného problému). Skúste zariadenie reštartovať (vypnúť ho, chvíľku počkať a znova zapnúť) a overiť, či problém neprestal. Uspanie a zobudenie počítača nestačí, použite úplny reštart.
- Ak máte k dispozícii aj iné Wi-Fi zariadenie (ako to, s ktorým máte problém), pripojte sa prípadne s ním a vyskúšajte, či je problém podobný. Opäť skúšajte v blízkosti routera.
- · Ak chcete skontrolovať rýchlosť vášho spojenia, použiť môžete napríklad nástroj Speedtest - http://stest.slovanet.sk/
- · V prípade podozrenia na rušenie susednými sieťami skúste zmeniť kanál vysielania (k tomu pozrite kapitolu (Rušenie a kvalita spojenia)
- Ak tieto testy ukazujú na možný problém s internetovou prípojkou, kontaktujte Technickú podporu na tel. č. 02 / 208 28 208 alebo na e-mail adrese technickapodpora@slovanet.net.

Veríme, že naše tipy vám pomôžu k spoľahlivému a bezpečnému využívaniu vašej Wi-Fi siete alebo pri odstraňovaní problémov s Wi-Fi pripojením.

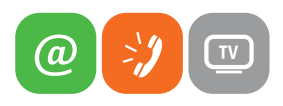

www.slovanet.sk

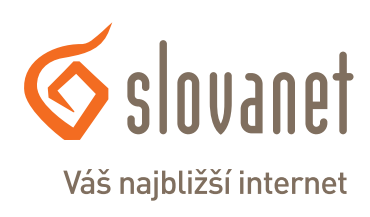

Slovanet, a. s. - Podpora / Návody / Radíme s Wi-Fi sieťou - verzia 2013-12. Technická podpora pre zákazníkov: tel. č. 02 / 208 28 208, e-mail technickapodpora@slovanet.net